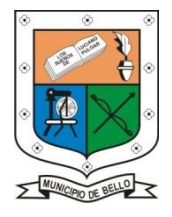

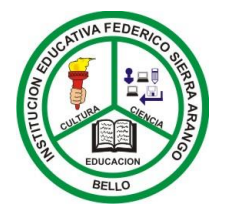

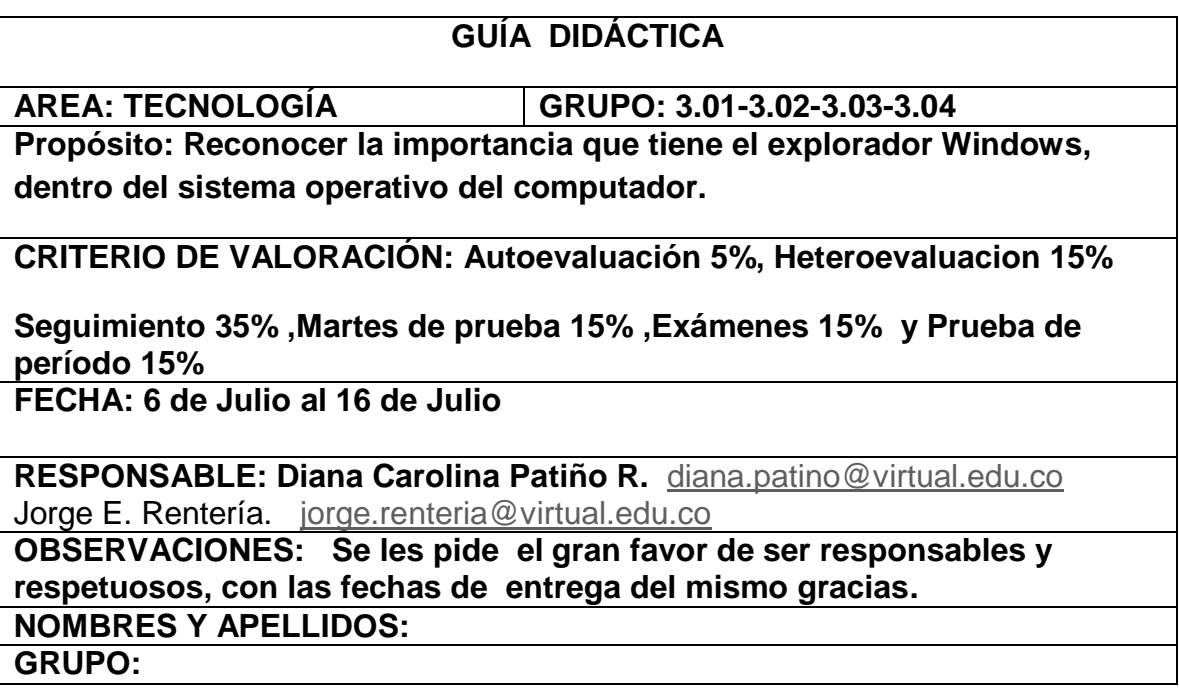

## **¿Qué es el explorador de Windows?**

El Explorador es una herramienta indispensable en un Sistema Operativo ya que con ella podemos organizar y controlar los archivos y carpetas.

Lo que se conoce como explorador de Windows (también llamado Windows Explorer) consiste en una aplicación para administrar archivos que forma parte del sistema operativo Microsoft Windows. A través de esta herramienta es posible crear, editar o eliminar carpetas, archivos, etc.

Windows (palabra del inglés que se traduce al español como "ventana") es el sistema operativo que más popularidad tiene a escala mundial. Su primera versión comenzó a comercializarse en 1985 con el objetivo de facilitar la administración de

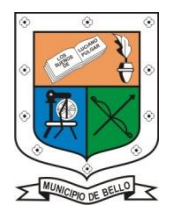

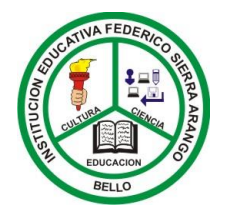

los recursos de una computadora. Su nombre procede de la manera en que el sistema expone dichos recursos frente al usuario.

En concreto, a la hora de trabajar con el mencionado explorador lo que debemos saber y tener en cuenta es que el funcionamiento del mismo se sustenta en tres pilares fundamentales. Así, en primer lugar, nos encontramos con los discos que son aquellas unidades de almacenamiento. Así, un ejemplo de ello es C, la unidad de disco duro donde están incluidos todos los programas que utilizamos en nuestro ordenador.

No obstante, también están lo que son las unidades o discos de almacenamiento extraíble como es el caso del pen drivers que, mediante conexión USB, pinchamos en la computadora para guardar cualquier documento.

En segundo lugar, están las carpetas. Estas son una especie de "cajones" que creamos asignándoles un nombre concreto para poder guardar en ellas bien otras carpetas o archivos de todo tipo (texto, imágenes, sonido, vídeos…). Como su propio nombre indica se presentan con forma de carpeta amarilla.

En segundo lugar, están las carpetas. Estas son una especie de "cajones" que creamos asignándoles un nombre concreto para poder guardar en ellas bien otras carpetas o archivos de todo tipo (texto, imágenes, sonido, vídeos…). Como su propio nombre indica se presentan con forma de carpeta amarilla.

Ejemplo de ello es cuando en nuestro ordenador procedemos a crear una carpeta con el nombre "Vacaciones de Verano" para guardar allí todas las instantáneas que hemos tomado con nuestra cámara durante la época estival.

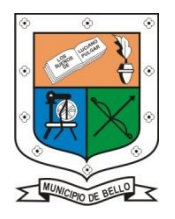

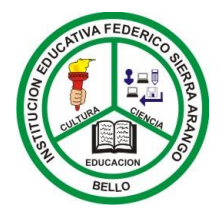

En tercer y último lugar, otro de los pilares fundamentales del Explorador de Windows son los propios archivos que, como hemos mencionado anteriormente, se guardan en las carpetas. Se establece que los mismos pueden ser, en líneas generales, de dos tipos: programas, que son los que se ejecutan por sí solos, y documentos donde simplemente se almacena una información concreta.

Este explorador fue incluido por primera vez en Windows 95 para reemplazar al gestor de archivos identificado como Windows 3.x. Actualmente puede accederse a esta herramienta a través del ícono Mi PC (o Equipo, en Windows Vista), desde el menú Inicio o mediante combinaciones de teclas de acceso directo (como Windows+E).

El explorador de Windows tiene que mostrar los íconos que corresponden a cada aplicación, la barra de tareas y el panel de control, por ejemplo. Desde Windows 98, ciertas funciones del Internet Explorer fueron añadidas al explorador, como es el caso de la barra de direcciones que permite visualizar direcciones de páginas web.

## **ACTIVIDAD**

- ¿Qué es el explorador de Windows?
- ¿Cuál es la forma de iniciar el explorador de Windows?
- ¿cómo se crea una carpeta?
- Dibuja 3 iconos de la barra de tareas, que tiene la barra de tareas de tu computador. Si no tienes computador, dibuja tres iconos o aplicaciones del celular de tus padres.
- Escribe la función que tienen los iconos de los dibujos, anteriormente dibujados.

Para finalizar cada estudiante de manera responsable y honesta debe diligenciar el cuadro correspondiente a la autoevaluación de desempeño de la presente guía o taller.

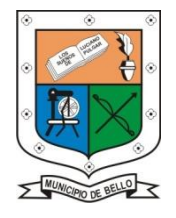

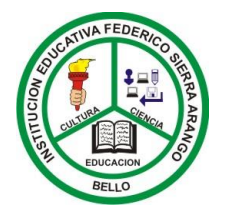

De acuerdo con tu opinión sobre la experiencia realizada, contesta los siguientes aspectos teniendo en cuenta que **1** representa el menor valor y **5** el mayor valor que califica y valora el trabajo realizado.

Marca con una **X** en la casilla que consideres como la respuesta correcta de tu desempeño individual

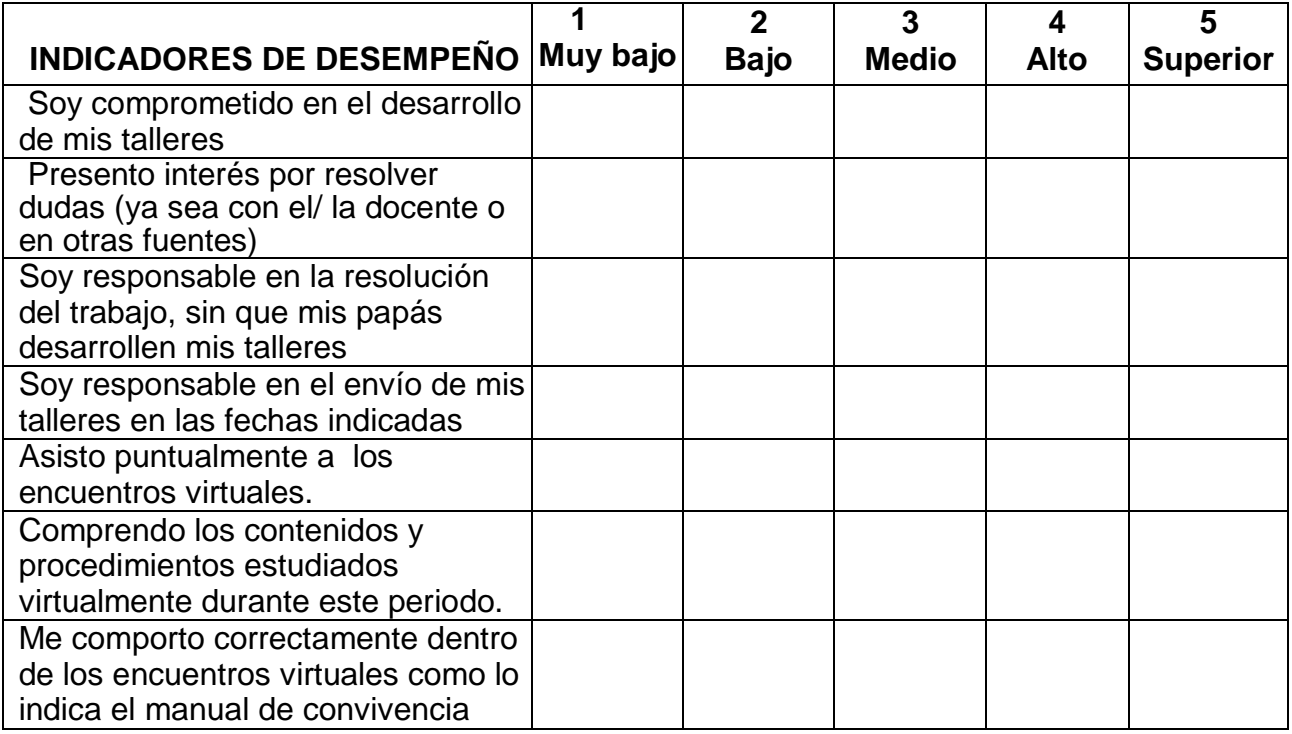

*"Siempre [parece imposible](https://www.guiainfantil.com/educacion/motivacion/frases-para-motivar-a-los-ninos-deportistas-inspiradas-en-simone-biles/) hasta que se hace".*